# **Aplikasi Pintar Membaca Huruf** *Hijaiyah* **pada Anak Usia Dini Berbasis** *Android*

# **Muhammad Noor 1) , Risenna Megananda Lutviani 2)**

Jurusan Teknik Informatika, Politeknik Negeri Tanah Laut Jl. A Yani Km 6 Pelaihari Tanah Laut Kalimantan Selatan Telp. (0512) 21537, Faks. (0512) 21537 E-mail: muhammadnoorpolitala@gmail.com

*Abstrak – Membaca merupakan sebuah proses yang melibatkan kemampuan visual dan kemampuan kognisi. Kedua kemampuan ini diperlukan untuk memberikan lambang-lambang huruf agar dapat dipahami dan menjadi bermakna bagi pembaca. Huruf Hijaiyah adalah huruf yang dipakai dalam kitab suci Al-Qur'an yang terdiri dari 30 huruf dengan beberapa harakat. Mempelajari huruf hijaiyah merupakan suatu langkah awal untuk membaca kitab suci Al-Qur'an. Pembelajaran kemampuan membaca huruf hijaiyah memerlukan strategi yang baik, oleh karena itu pemilihan metode atau media pembelajaran yang tepat dan mempunyai andil besar dalam meningkatkan kemampuan membaca huruf hijaiyah anak. Seiring dengan berkembangnya teknologi mobile khusunya sistem oprasi Android yang bnayak diminati oleh masyarakat dunia, sistem informasi tersebut dipasang di mobile sehingga penggunaan aplikasinya juga bisa digunakan di mana saja dan kapanpun. Konten yang dipelukan oleh pengguna bisa diakses dengan mudah. Dilengkapi fasilitas multimedia yang mampu menggabungkan antara teks, gambar, dan suara dalam satu device. Dalam media edukasi ini, penulis membuat aplikasi untuk mengenalkan huruf hijaiyah beserta suara cara pengucapanya, yang menarik agar anak usia dini tertarik belajar huruf hijaiyah. Aplikasi pintar membaca huruf hijaiyah akan dikembangkan dengan pemrograman berbasis objek yaitu menggunakan DFD, ERD, Flowchart. Menggunakan bahasa pemrograman PHP,desain Jquery Mobile. Anak usia dini didefinisikan kelompok anak yang berada dalam proses pertumbuhan dan perkembangan unik. Mereka memiliki pola pertumbuhan dan perkembangan khusus sesuai dengan tingkat pertumbuhan dan perkembangannya.*

*Kata Kunci : Membaca, Huruf Hijaiyah, Android Apps, Anak Usia Dini.*

## **1. PENDAHULUAN**

Anak usia dini pada era sekarang ini sedang dihadapkan pada banyak teknologi yang ada di lingkungan sekitar, diantaranya adalah *handphone*, televisi, dan komputer. Teknologi dan media adalah alat yang efecktif hanya bila digunakan dengan tepat dan bijak. Menggunakan aplikasi dalam pendidikan oleh guru dapat meningkatkan kemampuan guru untuk menerapkan pengetahuan. Namun, aplikasi tidak efektif dalam dirinya sendiri, namun untuk menjadi berguna, itu harus tertanam dalam konteks pembelajaran.

Dalam peran pendidikan pada anak usia dini, penggunaan Informasi dan Teknologi Komunikasi melahirkan suasana yang menyenangkan dalam sebuah pembelajaran adalah hal utama dalam proses pendidikan anak usia dini. Gambar, video dan suara yang muncul akan membuat anak-anak tidak cepat bosan, sehingga dapat memacu pembelajaran pada anak usia dini.

Huruf *Hijaiyah* adalah huruf yang dipakai dalam kitab suci Al-Qur"an yang terdiri dari 30 huruf dengan beberapa harakat. Mempelajari huruf *hijaiyah* merupakan suatu langkah awal untuk membaca kitab suci Al-Qur"an. Pembelajaran kemampuan membaca huruf *hijaiyah* memerlukan strategi yang baik, oleh karena itu pemilihan metode atau media pembelajaran yang tepat dan mempunyai andil besar dalam meningkatkan kemampuan membaca huruf *hijaiyah*  anak. Atas dasar ini penulis membengun sebuah aplikasi yang penulis tuangkan dalan sebuah jurnal yang berjudul "Aplikasi Pintar Membaca Huruf *Hijaiyah* pada Anak Usia Dini berbasis *Android".*  Dengan harapan dapat membantu menyelesaikan permasalahan yang telah diuraikan. Aplikasi ini adalah aplikasi *android* yang banayak diminati oleh masyarakat, aplikasi ini dipasang di *mobile* sehingga penggunaan aplikasinya juga bisa digunakan di mana saja dan kapanpun. Konten yang dipelukan oleh pengguna bisa diakses dengan mudah. Dilengkapi fasilitas multimedia yang mampu menggabungkan antara teks, gambar, dan audio dalam satu *device.* Hal tersebut dapat mempermudah dalam mempelajari huruf *hijaiyah.* 

#### **2. LANDASAN TEORI 2.1 Huruf Hijaiyah**

Dalam kamus besar Bahasa Indonesia kata *hijaiyah* berarti sistem aksara arab atau abjad arab. Huruf *hijaiyah* disebut juga *alfabet arab*. Kata *alfabet* itu sendiri berasal dari bahasa arab *alif, ba', ta'.*Kata *abjad* juga berasal dari bahasa arab *a-ba-ja-dun*; *alif, ba', ta', jim,* dan *dal*. Namun ada pula yang menolak pendapat ini dengan alasan, huruf hijaiyah mempunyai aturan urutan yang berbeda dengan terminologi abjad. Huruf *hijaiyah* dimulai dari *alif* dan berakhir pada huruf *ya'* secara terpisah-pisah. Sedang terminologi abjad urutannya disusun dalam bentuk kalimat, di samping itu terminologi abjad lebih bersifat terbatas pada bahasa *samiyah* yang lokal (*lughah samiyah alumm*).

Huruf *hijaiyah* berjumlah 28 huruf tunggal atau 30 iika memasukkan huruf rangkap *lam-alif* (Y) dan *hamzah*  $(\epsilon)$  sebagai huruf yang berdiri sendiri. Orang yang pertama kali menyusun huruf *hijaiyah* secara berurutan mulai dari *alif* sampai *ya'* adalah Nashr Bin "Ashim Al-Laitsi. Cara menulis huruf Arab berbeda dengan huruf Latin. Kalau huruf Latin dari kiri ke kanan maka huruf Arab ditulis dari kanan ke kiri (Widodo, 2014).

# **2.2 Anak Usia Dini**

Anak usia dini adalah anak yang berada pada rentang usia 0-6 tahun (undang –undang sisdiknas tahun 2003) dan sejumlah ahli pendidikan anak memberikan batasan 0-8 tahun.

Anak usia dini didefinisikan pula sebagai kelompok anak yang berada dalam proses pertumbuhan dan perkembangan yang bersifat unik. Mereka memiliki pola pertumbuhan dan perkembangan yang khusus sesuai dengan tingkat pertumbuhan dan perkembangannya.

Pada masa tersebut merupakan masa emas (*golden age*), karena anak mengalami pertumbuhan dan perkembangan yang cukup pesat dan tidak tergantikan pada masa akan mendatang. Menurut banyaknya penelitian bidang neurologi ditemukan bahwa 50% kecerdasan anak terbentuk pada kurun waktu 4 tahun pertama. Setelah usia 8 tahun, perkembangan otaknya mencpai 80% dan pada usia 18 tahun mencapai 100%. Mengacu pada Undang-undang Sisdiknas tahun 2003 pasal 1 ayat 14, upaya pembinaan yang ditujukan bagi anak usia 0-6 tahun tersebut dilakukan melalui Pendidikan Anak Usia Dini (PAUD). Pendidikan anak usia dini dapat dilaksanakan melalui pendidikan formal, nonformal dan informal. Pendidikan anak usia dini jalur formal bentuk taman kanak-kanak (TK) dan Raudatul Athfal (RA). Jarur nonformal berbentuk kelompok bermain (KB), taman penitipan anak (TPA), sedangkan PAUD pada jalur pendidikan formal berbentuk pendidikan keluarga atau pendidikan yang diselenggarakan lingkungan seperti bina keluarga balita dan posyandu yang terintegrasi PAUD atau yang kita kenal dengan satuan PAUD sejenis (SPS).

Berbagai pendidikan untuk anak usia dini jalur non formal terbagi atas tiga kelompok Taman Penitipan Anak ( TPA untuk anak 0-6 tahun), Kelompok Bermain (KB usia 2-6 tahun), kelompok SPS usia 0-6 tahun (Mansur, 2009).

## **2.3 Android**

*Android* adalah sebuah sistem operasi untuk perangkat *mobile* berbasis *linux* yang mencakup sistem operasi, *middleware*, dan aplikasi. *Android* adalah sistem operasi untuk telepon seluler yang berbasis *Linux*. *Android* menyediakan *Platform* terbuka bagi para pengembang untuk membuat aplikasi mereka sendiri. Pada awalnya dikembangkan oleh *Android Inc*, sebuah perusahaan pendatang baru yang membuat perangkat lunak untuk ponsel yang kemudian dibeli oleh *Google Inc*. Untuk pengembangannya, dibentuklah *Open Handset Alliance* (*OHA*), konsorsium dari 34 perusahaan perangkat keras, perangkat lunak, dan telekomunikasi termasuk *Google*, *HTC*, *Intel*, *Motorola*, *Qualcomm*, T-*Mobile*, dan *Nvidia* (Nazarudin, 2011).

## **3. METODOLOGI PENELITIAN 3.1 Indentifikasi Masalah**

Huruf *hijaiyah* di media pembelajaran sekarang hanya terbatas pada media yang terbentuk teks tertulis diantaranya seperti buku, serta halaman *web* sehingga menimbulkan kesan jenuh pada anak dalam mempelajari huruf *hijaiyah.* Akibat yang ditimbulkan adalah kejenuhan pada anak dalam pembelajaran huruf *hijaiyah* adalah waktu yang banyak terbuang, belum fasih membacakannya karena tanpa adanya cara pengucapannya.

# **3.2 Teknik Pengumpulan Data**

Tahap pengumpulan data dapat di peroleh secara langsung dari objek penelitian. Cara yang mendukung untuk mendapatkan data primer adalah dengan cara mempelajari, meneliti berbagai literatur-literatur dari perpustakaan yang sumber dari buku-buku, teks, jurnal ilmiah, situs-situs internet, dan bacaan yang ada kaitannya dengan topic penelitian. Tahap pengumpulan data yang diterapkan adalah Tahap literature. Tahap literatur adalah metode pengumpulan data dengan cara membaca buku-buku dan situs internet yang mendukung dan menunjang dalam pembuatan aplikasi dan penyusunan laporan.

## **3.3 Alat Penelitian**

Alat yang digunakan dalam penelitian ini adalah *software* dan *hardware.* Adapun *software* dan *hardware* yang digunakan adalah sebagai berikut

# **1. Perangkat keras (***hardware***)**

- Perangkat keras yang digunakan adalah:
- 1. Laptop asus
- 2. Ram 2.00 gb
- 3. Intel® core i3-3217u cpu  $(a)$ 1.80ghz

## **2. Perangkat lunak (software)**

Perangkat lunak yang digunakan untuk mendukung pembuatan aplikasi pintar membaca huruf *hijaiyah* pada anak usia dini berbasis *android* adalah sebagai berikut:

- 1. Sistem Oprasi *windows* 8.1 Pro
- 2. *Xampp version 3.2.1*
- 3. Komodo edit

## **3. Bahasa pemrograman**

Bahasa pemrograman yang digunakan dalam penelitian ini adalah:

- 1. *PHP*
- 2. *Mobile*
- 3. CSS

#### **3.4 Implementasi**

Implementasi system aplikasi pintar membaca huruf *hijaiyah* pada anak usia dini berbasis *android*  dilakukan dengan menggunakan bahasa pemrograman *PHP, Jquery mobile* dan *database MySQL.*

#### **4. HASIL DAN PEMBAHASAN**

#### **4.1** *Data Flow Diagram*

#### **4.1.1 Diagram Konteks**

Diagram Konteks merupakan diagram yang mencakup masukan-masukan dasar sistem, sistem umum dan keluaran, diagram ini merupakan tingkatan tertinggi dalam diagram aliran data dan hanya memuat satu proses, menunjukkan sistem secara keseluruhan, diagram tersebut tidak membuat penyimpanan dan pengembangan aliran data yang sederhana.

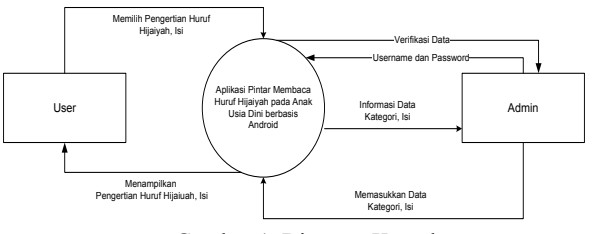

Gambar 1. Diagram Konteks

#### Keterangan:

- a. Admin melakukan *login* dan *logout.*
- b. Admin menginputkan data huruf, gambar, dan suara.
- c. *User* Memilih data huruf, gambar, dan suara

## **4.1.2 Diagram Dekomposisi**

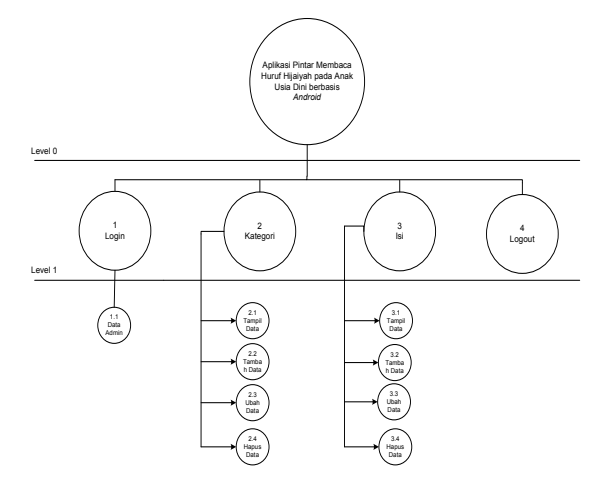

Gambar 2. Diagram Dekomposisi

Diagram dekomposisi menjelaskan tentang *level*  atau tingkatan sistem kerja yang ada di dalam *level* 0 dan proses tambah, tampil, ubah dan hapus.

Keterangan:

- 1. Pada diagram dekomposisi tahapan dimulai dari aplikasi yaitu aplikasi pintar membaca huruf hijaiyah pada anak usia dini berbasis *android.*
- 2. Pada tahapan *level* 0 terdapat menu yaitu *login,*  kategori, isi dan *logout.*
- 3. Pada tahapan *level* 1 terdapat:
	- a. Sub menu dari *login* yaitu *login admin.*
	- b. Sub menu dari kategori yaitu tampil data, tambah data, ubah data, hapus data.
	- c. Sub menu dari kategori yaitu tampil data, tambah data, ubah data, hapus data.

#### **4.1.3** *DFD Level* **0**

*DFD level* 0 merupakan satu lingkaran besar yang mewakili lingkaran kecil yang ada didalamnya. Merupakn pemecahan dari diagram konteks ke diagram 0. Di dalam diagram ini memuat penyimpanan data. Diagram di ini level tertinggi dari *DFD* yang menggambarkan hubungan aplikasi dengan lingkungan luarnya.

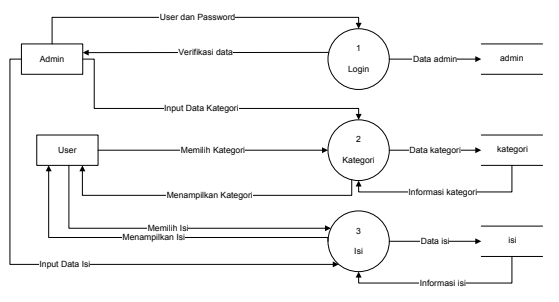

Gambar 3. DFD *level 0*

Keterangan :

- a. *User* : *User* dapat melihat data, menampilkan data, dan mendengarkan suara.
- b. Admin : Admin dapat melakukan login, tambah data, edit data, dan hapus suara.

#### **4.1.4** *DFD level* **1 Proses 1**

*DFD level* 1 menjelaskan bagaimana aliran data yang terjadi dari setiap proses, serta dapat diturunkan sesuai dengan kebutuhan aplikasi.

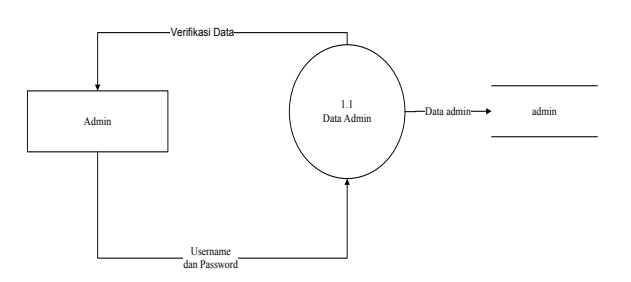

Gambar 4. *DFD level* 1 Proses 1

Tempat penyimpanan yang digunakan pada perancangan *DFD level* 1 adalah :

- a. Admin : Tabel dalam basis data untuk menyimpan data admin.
- b. Kategori : Tabel dalam basis data untuk menyimpan data kategori.
- c. Isi : Tabel dalam basis data untuk menyimpan data isi.

#### **4.1.5** *DFD level* **1 Proses 2**

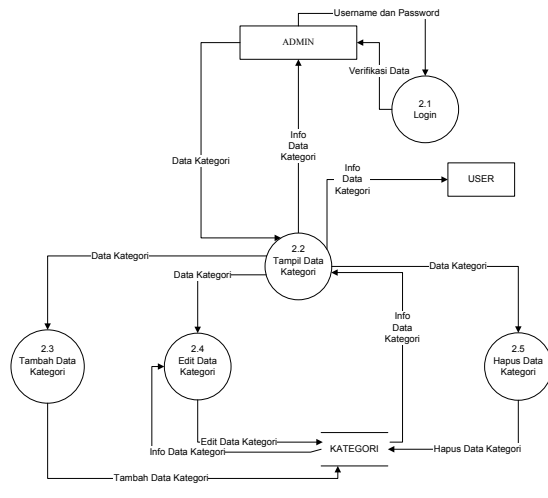

Gambar 5. *DFD level* 1 Proses 2

Pada *DFD level* 1 proses 2 menjelaskan admin mempunyai 3 proses yaitu tambah data kategori, edit data kategori, dan hapus data kategori masing-masing proses memiliki proses tersendiri dan menambah data baru, mengubah data yang sudah ada dan menghapus data yang salah.

Keterangan:

a. Admin menambah data kategori, data kategori akan dikirim ke database kategori setelah proses di tambah kategori maka akan menampilkan info kategori.

#### **4.1.6** *DFD level* **1 Proses 3**

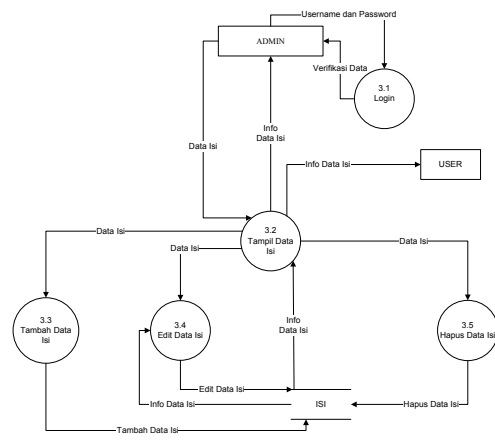

Gambar 6. *DFD level* 1 Proses 3

Pada *DFD level* 1 proses 3 menjelaskan admin mempunyai 3 proses yaitu tambah data isi, edit data isi, dan hapus data isi masing-masing proses memiliki proses tersendiri dan menambah data baru, mengubah data yang sudah ada dan menghapus data yang salah.

Keterangan :

a. Admin menambah data isi, data isi akan dikirim ke database isi setelah proses di tambah isi maka akan menampilkan info isi.

## **4.2 Perancangan** *Database*

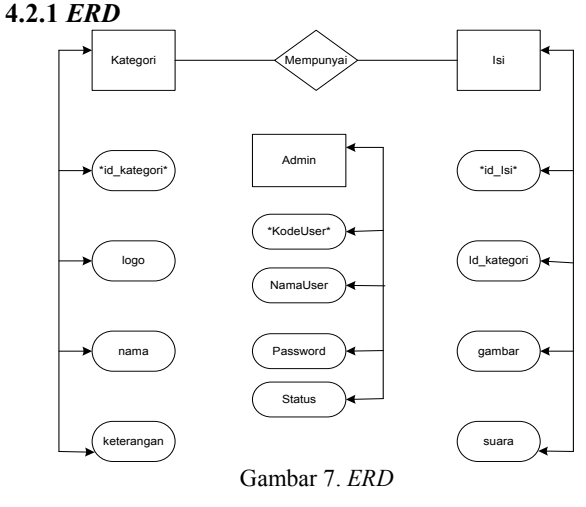

*Entity relationship diagram* (ERD) adalah pemodelan awal basis data pada aplikasi yang dibangun. *ERD* Aplikasi Pintar Membaca Huruf *Hijaiyah* pada Anak Usia Dini berbasis *Android.*

Keterangan :

- a. Sebuah data pada admin dapat memiliki beberapa data pada admin.
- b. Sebuah data pada kategori hanya memiliki satu data pada kategori.
- c. Beberapa data pada isi hanya memiliki satu data pada isi.

#### **4.2.2 Struktur Tabel**

Tabel 1. Admin

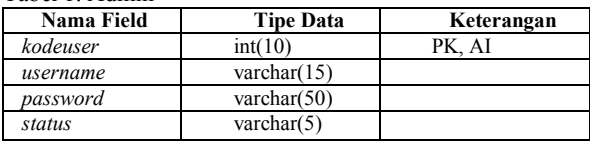

Tabel 4.2 Kategori

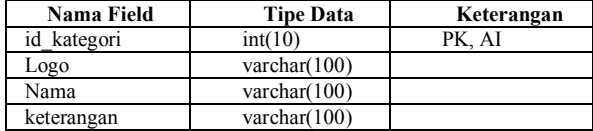

Tabel 4.3 Isi

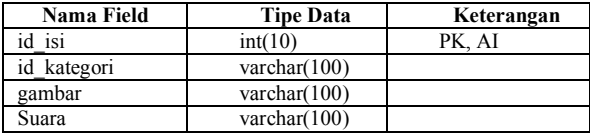

#### **4.2.3 Skema Relasi**

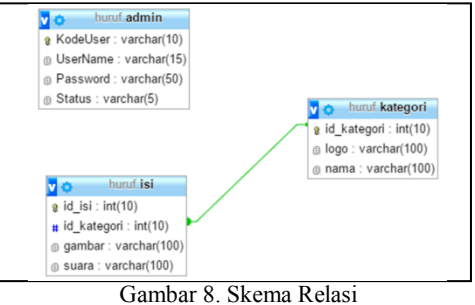

Impelentasi basis data dilakukan dengan menggunakan aplikasi pemograman MySQL.

#### **4.3** *Flowchart* **4.3.1** *Flowchat Login*

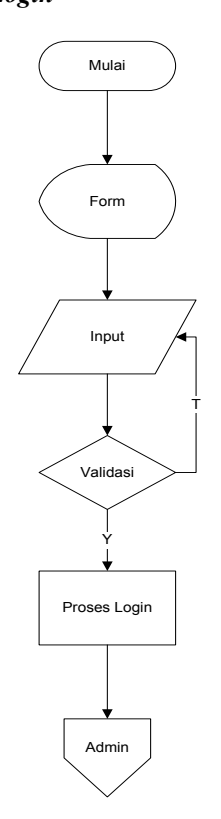

Gambar 9. *Flowchart Login*

Keterangan:

- a. *Start*
- b. *Login*: jika sudah, maka akan masuk proses selanjut nya jika tidak, kembali lagi ke proses *login*.

## **4.3.2** *Flowchart Admin*

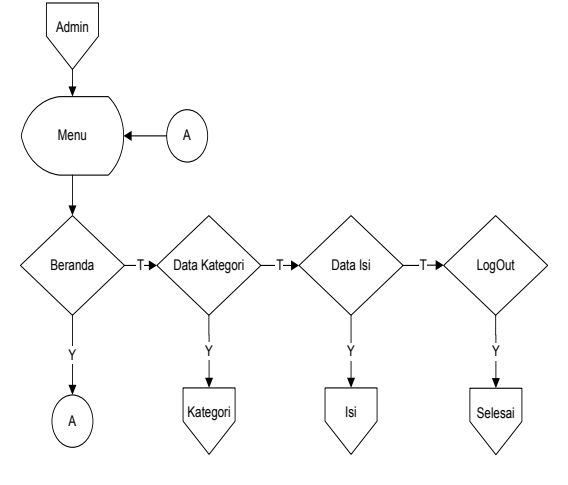

Gambar 10. *Flowchart* Admin

#### Keterangan :

a. Menu admin

- b. Jika admin memilih menu Data Kategori maka masuk menu Kategori Jika tidak, maka masuk menu Data Isi.
- c. jika admin memilih menu Data Isi maka masuk menu Isi. jika tidak masuk menu Perencanaan.
- d. Jika admin memilih keluar maka akan Keluar aplikasi, jika tidak kembali lagi ke menu utama.

#### **4.3.3** *Flowchart* **Kategori**

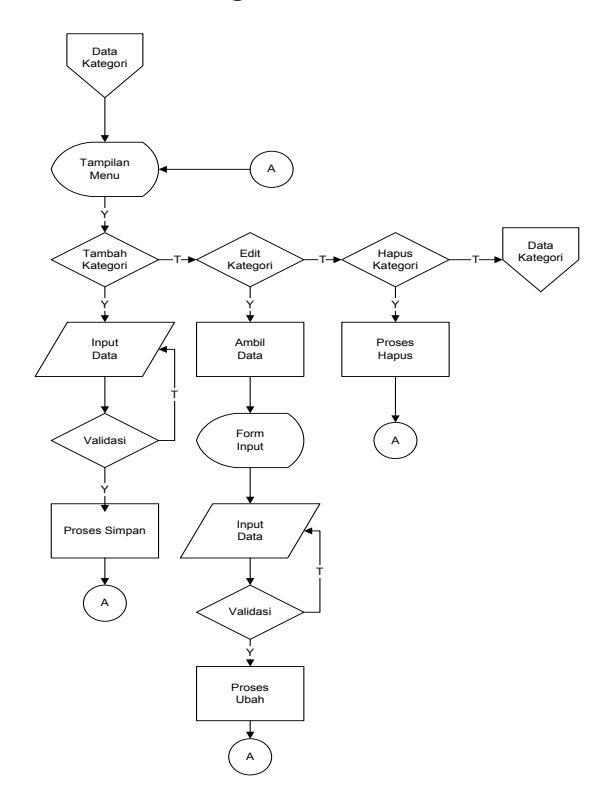

Gambar 11. *Flowchart* Kategori

- 1. Data Kategori
	- a. Tampil data Kategori
	- b. Tampil menu
	- c. Jika memilih menu tambah maka:
- 2. Tampil *form*
- 3. Input data
- 4. *Validasi*, jika *valid* maka melanjutkan ke proses simpan data dan kembali ke menu Kategori. jika tidak maka kembali ke proses *input* data. a. Jika memilih ubah maka:
- 5. Ambil data yang ingin di ubah
- 6. Tampil *form* ubah
- 7. *Input* data
	-
- 8. *Validasi*, jika valid melanjutkan ke proses simpan data dan kembali ke menu Kategori jika tidak maka kembali ke proses input data. a. Jika memilih hapus maka:
- 9. Ambil data yang ingin di hapus, kembali ke menu Kategori jika tidak kembali ke menu utama

# **4.3.4** *Flowchart* **Isi**

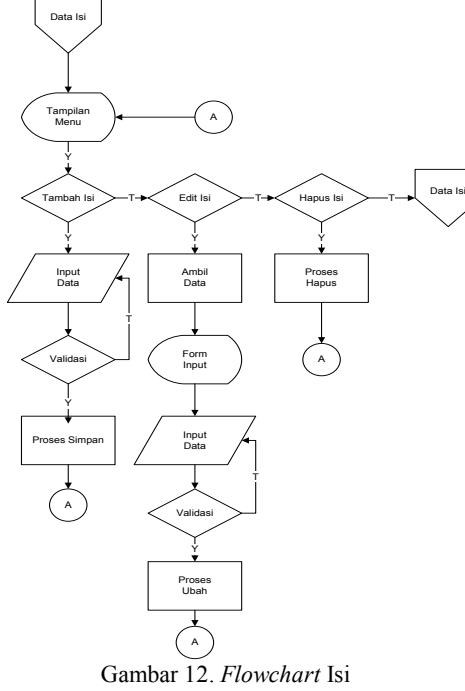

- 1. Data Isi
	- a. Tampil data Isi
	- b. Tampil menu
	- c. Jika memilih menu tambah maka:
- 2. Tampil *form*
- 3. Input data
- 4. *Validasi*, jika *valid* maka melanjutkan ke proses simpan data dan kembali ke menu Isi. jika tidak maka kembali ke proses *input* data. a. Jika memilih ubah maka:
- 5. Ambil data yang ingin di ubah
- 6. Tampil *form* ubah
- 7. *Input* data
- 
- 8. *Validasi*, jika valid melanjutkan ke proses simpan data dan kembali ke menu Isi jika tidak maka kembali ke proses input data. a. Jika memilih hapus maka:
- 9. Ambil data yang ingin di hapus, kembali ke menu
	- Isi jika tidak kembali ke menu utama.

# **4.3.5** *Flowchart User*

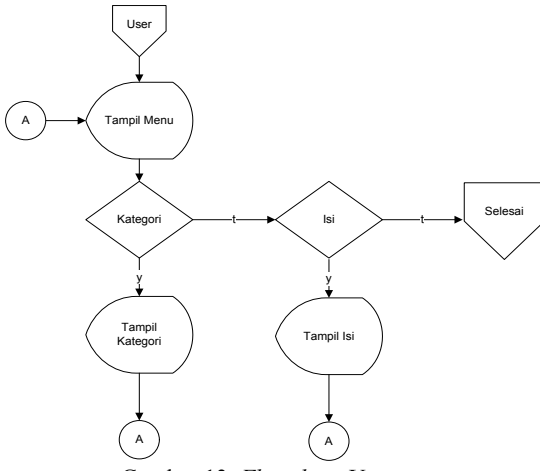

Gambar 13. *Flowchart User*

- 1. Mulai
- 2. *User* memilih menu.
	- a. Jika memilih kategori, maka akan menuju isi.
	- b. Jika menekan gambar di isi, maka akan muncul suara.

#### **4.4 Rancangan Antarmuka**

#### **4.4.1 Rancangan Antar Muka** *User*

**4.4.1.1** *Home*

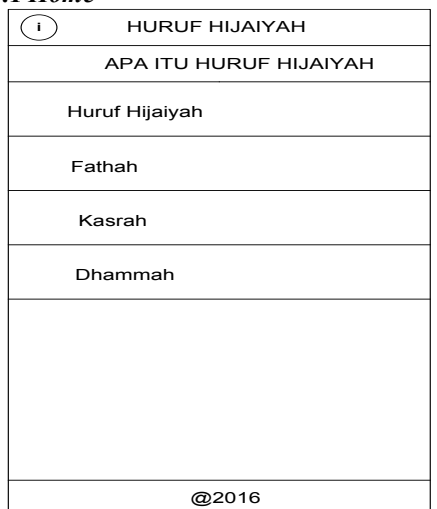

Gambar 14. *Home*

Keterangan :

a. Pada menu *home* terdapat pilihan kategori, dan pengertian huruf *hijaiyah*.

#### **4.4.1.2 Isi**

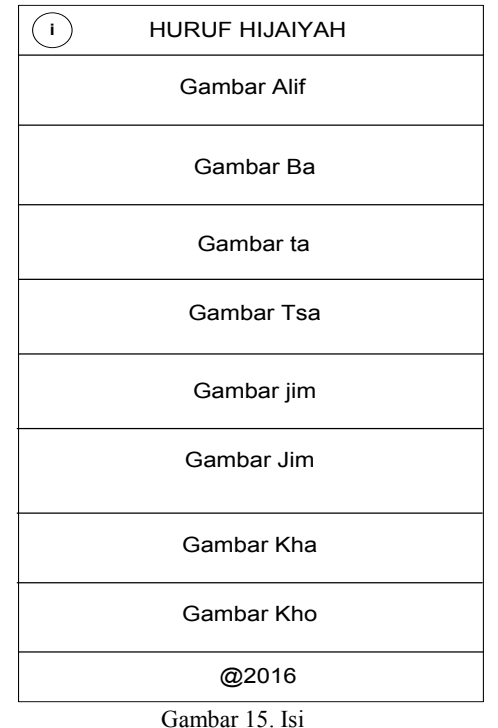

Keterangan :

a. Menu isi terdapat list dari gambar yang apabila di klik akan mengeluarkan suara.

# **4.4.1.3 Pengertian Huruf** *Hijaiyah*

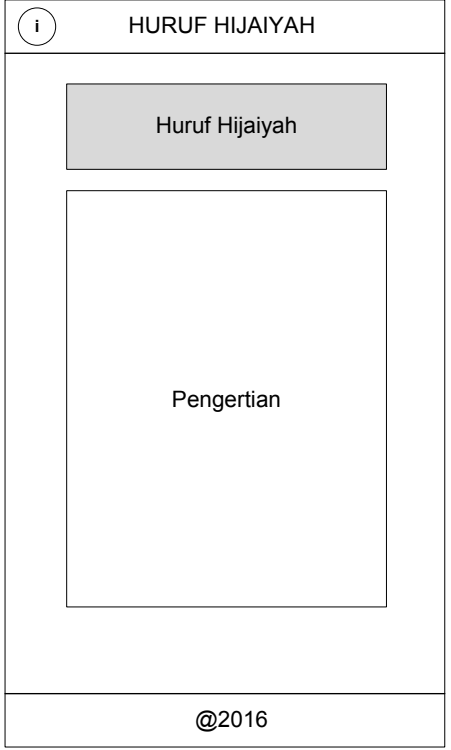

Gambar 16. Pengertian Huruf *Hijaiyah*

Keterangan:

a. Menu apa itu huruf *hijaiyah*? terdapat terdapat pengertian huruf *hijaiyah*.

#### **4.4.2 Rancangan Antar Muka** *Admin* **4.4.2.1** *Login*

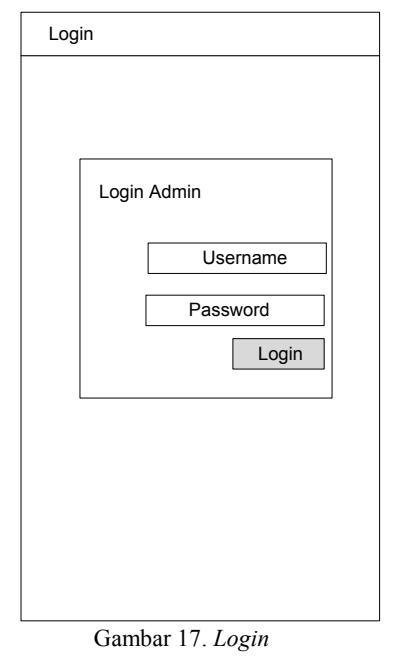

Keterangan**:**

a. *Login:* Jika *username* dan *password* terisi dan benar, maka akan tampil menu admin. Jika tidak, akan muncul pemberitahuan bahwa ada kesalahan saat penginputan.

### **4.4.2.2** *Home*

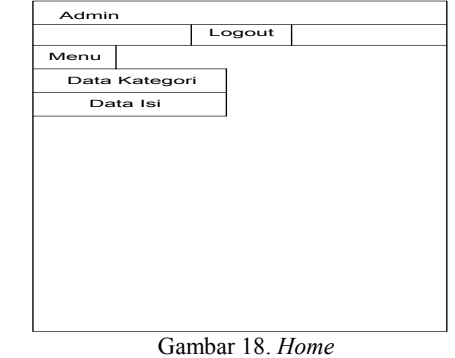

Keterangan :

a. Menu *home* terdapat beberapa menu seperti data kategori, data isi.

### **4.4.2.3 Data Kategori**

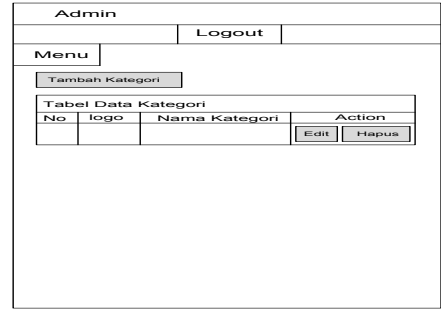

Gambar 19. Data Kategori

Keterangan :

- a. Klik tambah akan tampil *form* tambah.
- b. Tabel kategori berisi data kategori yang telah ditambahkan.
- c. Kllik tombol ubah akan tampil *form* untuk mengubah data yang sudah ada.
- d. Klik tombol hapus untuk menghapus data.

## **4.4.2.4 Data Isi**

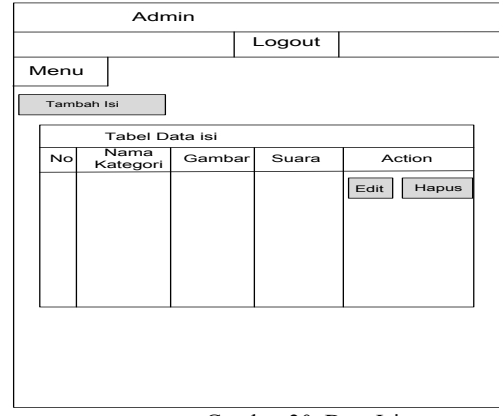

Gambar 20. Data Isi

Keterangan :

- a. Klik tambah akan tampil *form* tambah.
- b. Tabel kategori berisi data kategori yang telah ditambahkan.
- c. Kllik tombol ubah akan tampil *form* untuk mengubah data yang sudah ada.
- d. Klik tombol hapus untuk menghapus data.

# **4.5 Implementasi Antar Muka**

# **4.5.1 Implementasi Antar Muka** *User*

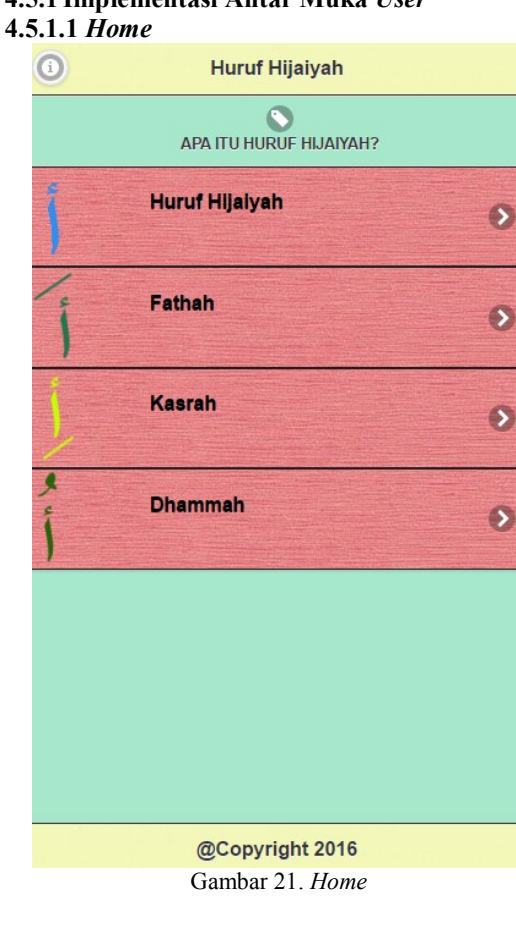

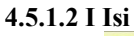

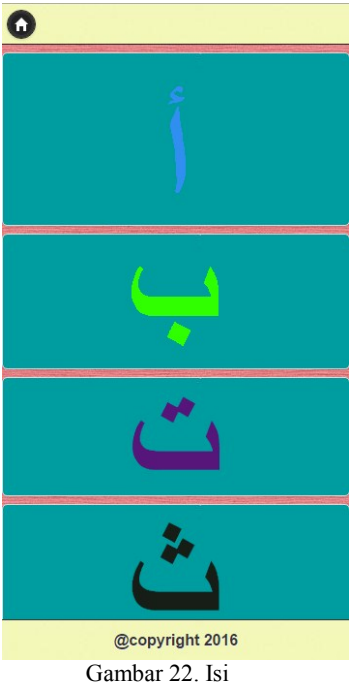

# **4.5.1.3 Pengertian Huruf** *Hijaiyah*

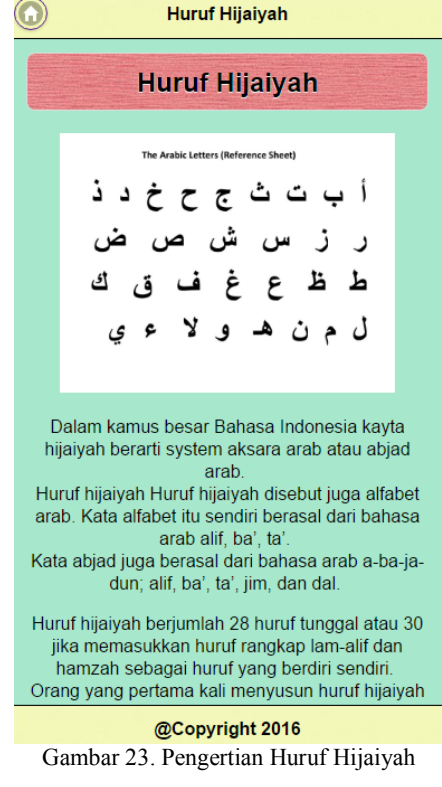

# **4.5.2 Implementasi Antar Muka** *Admin* **4.5.2.1** *Login*

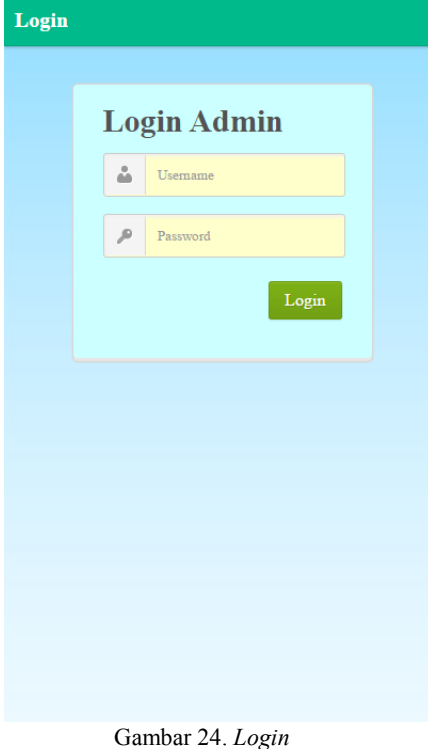

#### **4.5.2.2** *Home Admin*

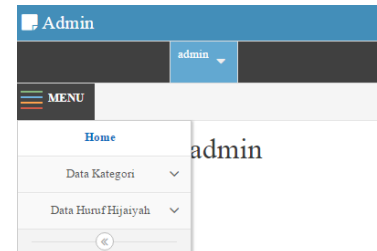

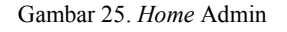

# **4.5.2.3 Data Kategori**

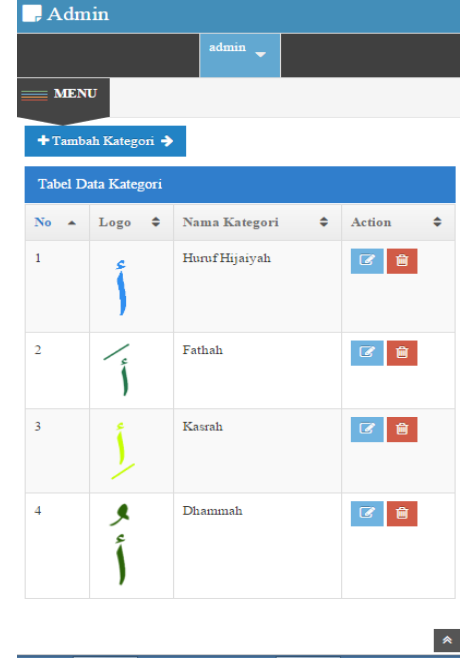

Gambar 26. *Login*

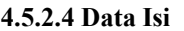

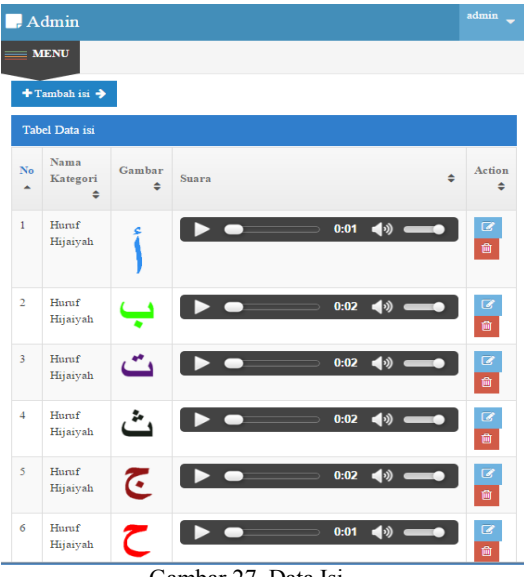

Gambar 27. Data Isi

#### **5. Kesimpulan**

Kesimpulan yang dapat diambil oleh penulis adalah aplikasi pintar membaca huruf hijiaiyah pada anak usia dini merupakan aplikasi pembelajaran online dengan media *smartphone* milik orang tua didik, dimana tampilannya mengandung unsur audio visual (gambar dan suara). Aplikasi ini memuat menu belajar membaca huruf hijaiyah yang baik dan benar.

# **DAFTAR PUSTAKA**

- *Adelia, Setiawan Jimmy, 2011. "*Implementasi Customer Relationship Management (CRM) pada Sistem Reservasi Hotel berbasisi Website dan Desktop*".* Diakses dari [URL:http://repository.maranatha.edu/569/1/Imple](http://repository.maranatha.edu/569/1/Implementasi%20Customer) [mentasi%20Customer%20e](http://repository.maranatha.edu/569/1/Implementasi%20Customer)lationship%20Manage ment.pdf pada tanggal 15 Mai 2016 09.3PM
- Afyenni, Rita, 2014. "Perancangan Data Flow Diagram Untuk Sistem Informasi Sekolah (Studi Kasus Pada Sma Pembangunan Laboratorium Unp)" Diakses dari URL:ttps://ejournal.itp.ac.id/index.php/tinformatik a/article/view/18 pada tanggal 15 Mai 2016 09.2PM
- Arif Nur Saiful, dkk, 2013. "Aplikasi Administrasi Perpustakaan Berbasis Web Smk Swasta Brigjend Katamso Medan''. URL[:https://miqbalc.wordpress.com/2014/04/15/](https://miqbalc.wordpress.com/2014/04/15/download-pdf-aplikasiadministrasi-perpustakaan-berbasis-web/) [download-pdf-aplikasiadministrasi-perpustakaan](https://miqbalc.wordpress.com/2014/04/15/download-pdf-aplikasiadministrasi-perpustakaan-berbasis-web/)[berbasis-web/.](https://miqbalc.wordpress.com/2014/04/15/download-pdf-aplikasiadministrasi-perpustakaan-berbasis-web/) Diakses pada tanggal 15 Mei 2016 09.1PM
- Belajar, Arek, 2014. "Pengertian Database, Xampp dan MySql". Diakses dari [URL:http://arekubl.blogspot.co.id/2014/01/pengert](http://arekubl.blogspot.co.id/2014/01/pengertian-database-mysql-dan) [ian-database-mysql-danp](http://arekubl.blogspot.co.id/2014/01/pengertian-database-mysql-dan)hpmyadmin.html pada tanggal 14 Januari 2016 08:28 PM
- Hafitsyah Rizky, 2012. "Apa Itu Visio?" Diakses dari URL

http://rikymetalist.blogspot.co.id/2012/11/apaitumicrosoftvisio.html pada tanggal 12 Juli 2016 09.08PM

- Harjasujana, A.S. & Damaianti, V.S. 2003. *Membaca dalam Teori dan Praktik*. Bandung: Mutiara.
- I Komang Setia Buana, 2014. *Dasar-Dasar Program PHP*. Jakarta: Dunia Komputer.
- Kadir, Abdul, 2010. Pengertian MySQL. Yogyakarta: MediaKom.
- Nazrul, Achmad. 2013. "Flowchart". Diakses dari URL[:www.sigma.ac.id/wp-content/uploads/2013/](http://www.sigma.ac.id/wp-content/uploads/2013/04/jurnal.pdf) [04/jurnal.pdf](http://www.sigma.ac.id/wp-content/uploads/2013/04/jurnal.pdf) pada tanggal 12 Januari 2016 05:09 PM
- Rosa dan Salahuddin M, 2011*. Modul Pembelajaran Rekayasa Perangkat Lunak (Terstruktur dan Berorientasi Objek)*. Bandung: Modula.
- Tampubolon, DP. 1987. *Kemampuan Membaca: Teknik Membaca Efektif dan Efisien*. Bandung: Angkasa.
- Tarigan, Henry Guntur. 1984. *Membaca Sebagai Suatu Keterampilan Berbahasa*. Bandung: Angkasa.
- Widodo, Rahmad, 2014. "Pengertian Huruf Hijaiyah" [URL:http://pendidikanmendows.blogspot.co.id/20](http://pendidikanmendows.blogspot.co.id/2015/10/pengertian-huruf%20hijaiyah.html) [15/10/pengertian-huruf](http://pendidikanmendows.blogspot.co.id/2015/10/pengertian-huruf%20hijaiyah.html) hijaiyah.html Diakses pada tanggal 05 Mai 2016 08:28 PM
- Zahrotun Lisna, Ricky Soleh Zaka, 2015" MEDIA PEMBELAJARAN PENGENALAN HURUF HIJAIYAHUNTUK ANAK USIA DINI 2-3 TAHUN"Diakses dari URL: [http://www.distrodoc.com/621144-media](http://www.distrodoc.com/621144-media-pembelajaran-pengenalan-huruf-hijaiyah-untuk-anak-usia)[pembelajaran-pengenalan-huruf-hijaiyah-untuk](http://www.distrodoc.com/621144-media-pembelajaran-pengenalan-huruf-hijaiyah-untuk-anak-usia)[anak-usia](http://www.distrodoc.com/621144-media-pembelajaran-pengenalan-huruf-hijaiyah-untuk-anak-usia) pada tanggal 15 Mai 2016 09.00 PM

#### **Biodata Penulis**

**Muhammad Noor, M.H.I,** lahir di Martapura pada tanggal 01 November 1985. Penulis pertama memperoleh gelar magister di Hukum Islam Akhwal As-Syakhsiyah Universitas Sunan Giri Surabaya Indonesia pada tahun 2012. Saat ini penulis bekerja sebagai Dosen Jurusan Teknik Informatika Politeknik Negeri Tanah Laut.

**Risenna Megananda Lutviani,** lahir di Magelang pada tanggal 24 Agustus 1995. Penulis kedua memperoleh gelar A. Md di Jurusan D3 Teknik Informatika Politeknik Negeri Tanah Laut pada tahun 2016.